# EF3022F-120Y ユーザーズガイド

株式会社 彗星電子システム 第 3 版 2011 年 6 月 発行

## 1. 概要

EF3022F-120Yは、EFP-I本体に装着して使用するEFP-I本体専用パラレル書込みユニッ トです。

EF3022F-120Yを使用することにより、ルネサスエレクトロニクス製M16C/22シリーズのフ ラッシュメモリ内蔵MCUへの書込み、読み出しができます。

また、EF3022F-120Yには120ピン0.4mmピッチLQFP(120P6R-A)用ICソケット を実装しています。

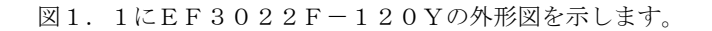

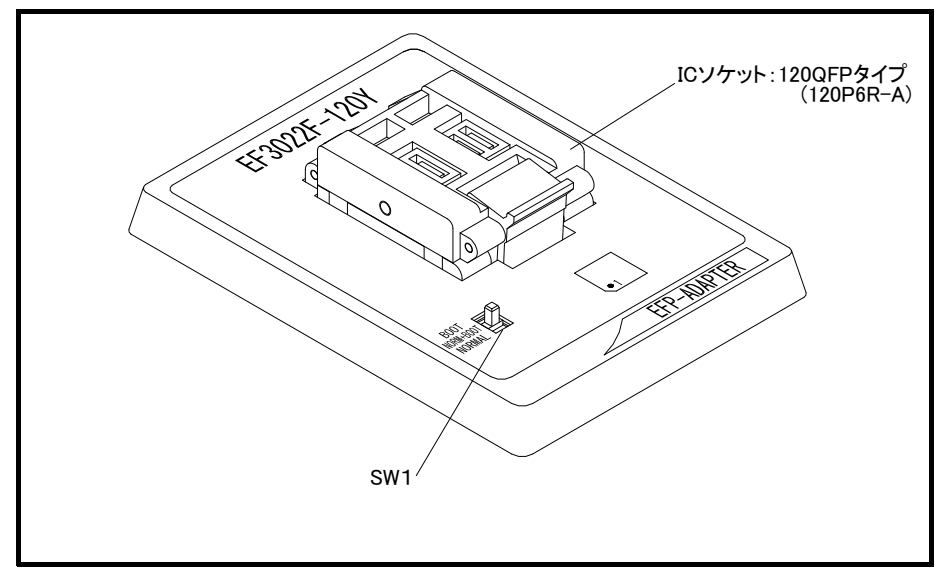

図1. 1 EF3022F-120Y外形図

## 2.MCUの挿入方法

MCUを挿入するときは、EF3022F-120Y上ICソケットの1番ピンとMCUの1番 ピンを合わせて挿入してください。誤挿入はMCUに致命的な破損を引き起こしますので、十分

ご注意ください。

図2. 1にMCUの挿入方法を示します。

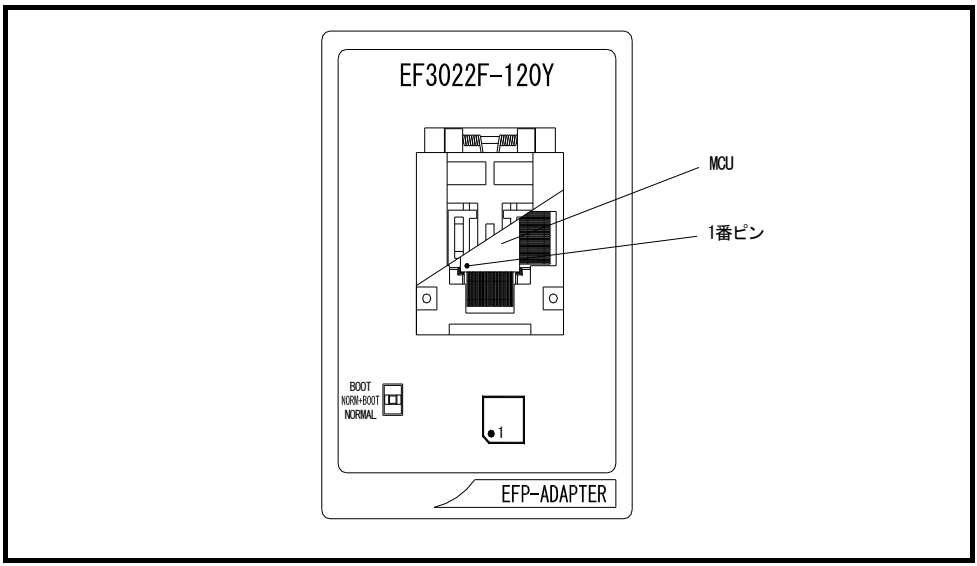

図2.1 MCUの挿入方法

## 3.仕様

表3. 1にEF3022F-120Yの仕様を示します。

表 3. 1 EF3022F-120Y仕様

|                                                                  | MCUタイプ                                              | メモリタイプ                                           | 対応MCU名          | プ ログ ラムメモリエア         | SW1               |
|------------------------------------------------------------------|-----------------------------------------------------|--------------------------------------------------|-----------------|----------------------|-------------------|
| M3022xFC(B00T)                                                   |                                                     | フラッシュメモリ                                         | M30220FCFP      | $DEOOOH \sim DFFFFH$ | B <sub>0</sub> OT |
| M3022xFC (NORMAL)                                                |                                                     | フラッシュメモリ                                         | M30220FCFP      | $E0000H \sim FFFFFH$ | <b>NORMAL</b>     |
| 備考<br>動作クロック: 2MH z (EF3022F-120Y上のセラミック発振子から供給)<br>電源:EFP-Iから供給 |                                                     |                                                  |                 |                      |                   |
| 本ユニットは以下の環境にてご使用ください。<br><efp- i="" 本体=""></efp->                |                                                     |                                                  |                 |                      |                   |
|                                                                  | Moniter Version : Ver. 3.00.05 以上<br><コントロールソフトウェア> |                                                  |                 |                      |                   |
|                                                                  | WinEFP                                              | Version<br>EFPMCU. TBL Version : Ver. 3.02.06 以上 | :Ver.1.02.07 以上 |                      |                   |

### 4.MCUユニットの清掃について

 MCUユニット上のICソケットの接触不良を防止するために使用回数に応じて定期的にIC ソケット内の接触ピンをブラシ等で清掃ください。

#### 5.SW1の設定について

EF3022F-120YのSW1を設定することによりBOOT領域とNORMAL領域へ の書込みおよび読込みが行えます。 各領域の設定方法を以下に示します。

1)BOOT領域の設定

 EF3022F-120YのSW1をBOOT側に設定し、WinEFPの環境設定 ダイアログ内の使用デバイスパラメータを"M3022xFC (BOOT)"に設定します。

2) NORMAL領域の設定

 EF3022F-120YのSW1をNORMAL側に設定し、WinEFPの 環境設定ダイアログ内の使用デバイスパラメータを"M3022xFC(NORMAL)" に設定します。

※EFP-I本体のデバイスLED(赤)が点灯時はSW1、2の設定を行わないでください。 ※SW1を"NORM+BOOT"に設定しNORMAL領域とBOOT領域を一括で読み出しおよび 書込みを行う場合は、7.Device batch macroinstruction (デバイス一括マクロ)を参照してください。

## 6.Erase(イレーズ)

 イレーズコマンド内のイレーズタイプパラメータでブロック消去および全ブロックの一括消去 が行えます。

イレーズコマンドのパラメータ入力ダイアログを図6.1に示します。

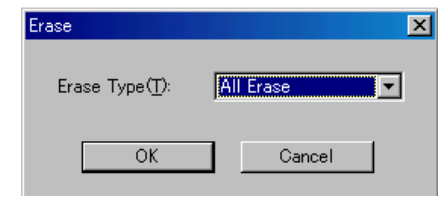

図6. 1 イレーズコマンドパラメータ入力ダイアログ

1)Erase Type(イレーズタイプ)

 イレーズタイプパラメータ表示領域右側のドロップダウンリスト(下向き矢印をマウ スでクリックすると表示)内にはAll Eraseおよび各ブロックのアドレス領域 (xxxxxxH~xxxxxxH)が表示されますのでブロック消去方法を選択してください。 2) OKボタン

- ブロック消去を実行します。
- 3)Cancelボタン コマンドを中止します。

## 7.Device batch macroinstruction(デバイス一括マクロ)

 デバイス一括マクロコマンドはMCUのNORMAL領域およびBOOT領域を一括で読み出し および書込みを行うコマンドです。デバイス一括マクロコマンドを使用する場合は、MCUユニット 上のSW1を"NORM+BOOT"に設定してください。

 本コマンドは書込み済みのMCUからデータを読み出し、ブランク品のMCUに読み出しデータ を書込む等の作業を行う際にご使用ください。

デバイス一括マクロコマンドのパラメータ入力ダイアログを図7.1に示します。

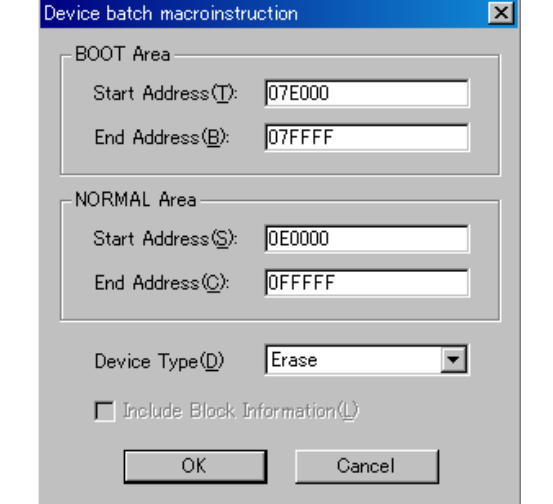

図7. 1 デバイス一括マクロコマンドパラメータ入力ダイアログ

 1)Start、End Address(開始、終了アドレス(BOOT領域)) BOOT領域に読み出しまたは書込みを行う領域を指定します。 本パラメータには7E000Hから7FFFFHまでの領域を指定してください。

※BOOT領域はNORMAL領域とアドレス空間が重複しているためEFP-I本体 内蔵RAMの7E000Hから7FFFFHをBOOT領域用のワーク領域に割当て ています。

ワーク領域の概略図を図7. 2に示します。

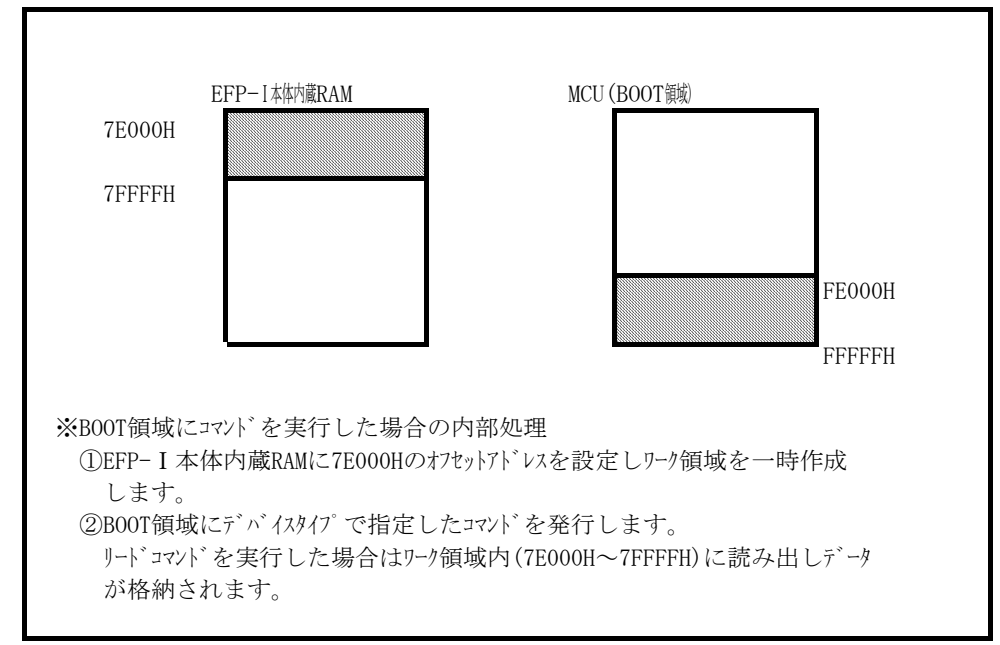

図7. 2 ワーク領域概略図

- 2)Start、End Address(開始、終了アドレス(NORMAL領域)) NORMAL領域に読み出しまたは書込みを行う領域を指定します。 使用するデバイスのNORMAL領域内のアドレスを指定してください。
- 3)Device Type 発行するコマンドを指定します。本パラメータ表示領域右側のドロップダウンリスト (下向き矢印をマウスでクリックすると表示)により選択してください。
- 4)Include Block Information(ブロック情報も含む) 本ユニットでは設定できません。
- 5) OKボタン デバイス一括マクロコマンドを実行します。
- 6)Cancelボタン コマンドを中止します。

※デバイス一括マクロコマンドの使用例について

 デバイス一括マクロコマンドを使用し、書込み済みのMCUからデータを読み出しブランク品 のMCUへデータを書込む場合の使用例を以下に示します。

- 1)EF3022F-120YのSW1を"NORM+BOOT"に設定し、WinEFPメニュー 内の[Device]→[Device batch macroinstruction] を選択します。
- 2) 書込み済みのMCUをEF3022F-120Yに挿入します。デバイス一括マクロコマンド の開始、終了アドレスは任意のアドレスを設定し、デバイスタイプを"リード"に 設定しOKボタンをクリックします。

```
 コマンドが正常に終了した場合はEF3022F-120YからMCUを取り出します。
```
3) ブランク品のMCUをEF3022F-120Yに挿入します。デバイス一括マクロの 開始、終了アドレスには任意のアドレスを設定し、デバイスタイプを"プログラム"に設定し OKボタンをクリックします。

### 8. EFP-I内蔵RAMの自動オフセットアドレス

EFP-Ⅰ本体内蔵RAMの容量は512Kバイトであるため、0Hから7FFFFHの領域が使用できる領 域となります。

M16C/22シリーズの内蔵フラッシュメモリのアドレス領域はE0000HからFFFFFHのため EFP-I本体内蔵RAMの領域が不足しています。そのためWinEFPは80000HのHEX オフセットアドレスを自動で設定し、EFP-Ⅰ本体内蔵RAMの0Hが80000Hとなり終了アドレス がFFFFFHになるようにしています。

※WinEFPウィンドウメニュー内の「Edit]内のコマンドの開始、終了アドレスパラメータ には80000HからFFFFFHのアドレスを指定してください。 自動オフセット (80000H)のため、0Hから7FFFFHのアドレスは使用できません。

※80000Hの自動オフセットはHEXオフセットアドレス等に表示されていません。 HEXオフセット等にアドレスを入力すると、80000Hに入力したアドレス値を加算し たオフセットが設定されます。